### Images in Android

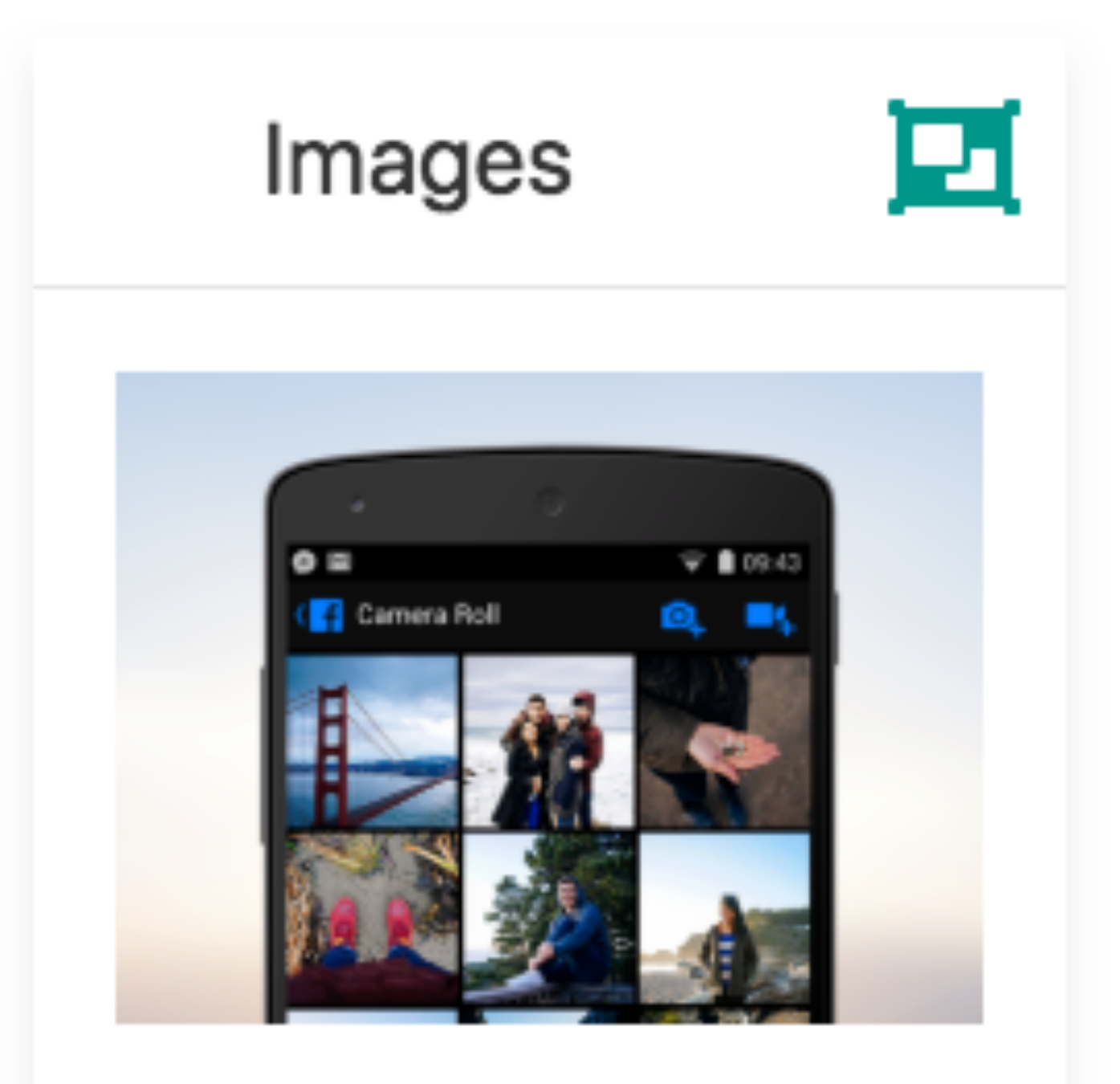

Support selecting image from phone gallery, and then displaying them in an activity.

# Open Files using Storage Access Framework

Android 4.4 (API level 19) introduces the Storage Access Framework (SAF). The SAF makes it simple for users to browse and open documents, images, and other files across all of their their preferred document storage providers. A standard, easy-to-use UI lets users browse files and access recents in a consistent way across apps and providers.

https://developer.android.com/guide/topics/providers/document-provider.html

- 
- 
- 
- 
- 

SAF enable:

- browse content from all document providers, not just a single app.
- Makes it possible for your app to have long term, persistent access to documents owned by a document provider. Through this access users can add, edit, save, and delete files on the provider.
- Supports multiple user accounts and transient roots such as USB storage providers, which only appear if the drive is plugged in.

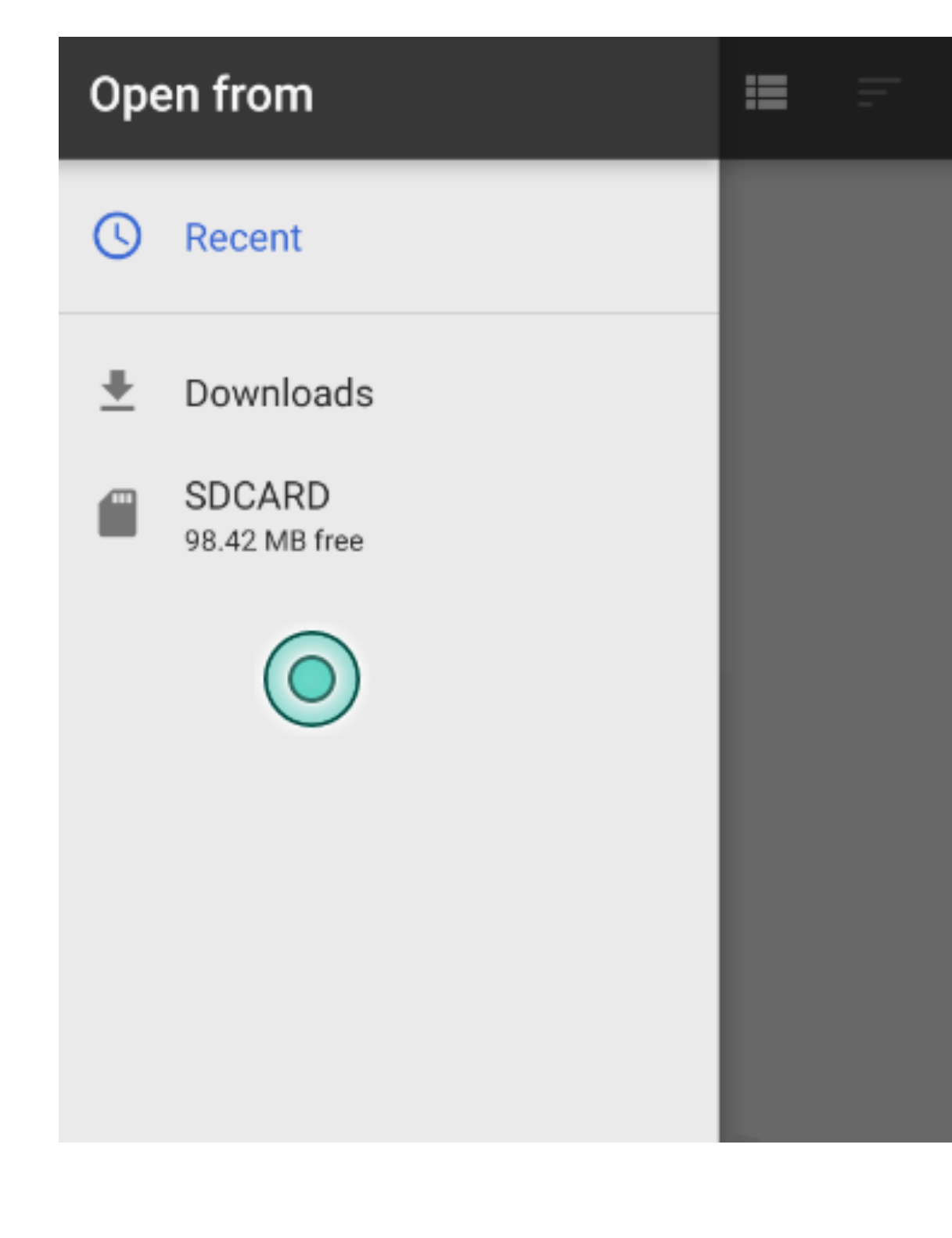

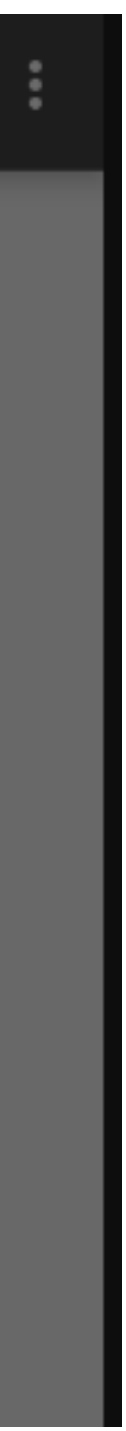

The SAF includes the following:

- Document provider-A content provider that allows a storage service (such as Google Drive) to reveal the files it manages. A document provider is implemented as a subclass of the **DocumentsProvider** class. The documentprovider schema is based on a traditional file hierarchy, though how your document provider physically stores data is up to you. The Android platform includes several built-in document providers, such as Downloads, Images, and Videos.
- Client app-A custom app that invokes the ACTION\_OPEN\_DOCUMENT and/or ACTION CREATE DOCUMENT intent and receives the files returned by document providers.
- Picker-A system UI that lets users access documents from all document providers that satisfy the client app's search criteria.

The SAF centers around a content provider that is a subclass of the [DocumentsProvider](https://developer.android.com/reference/android/provider/DocumentsProvider.html) class. Within a document provider, data is structured as a traditional file hierarchy:

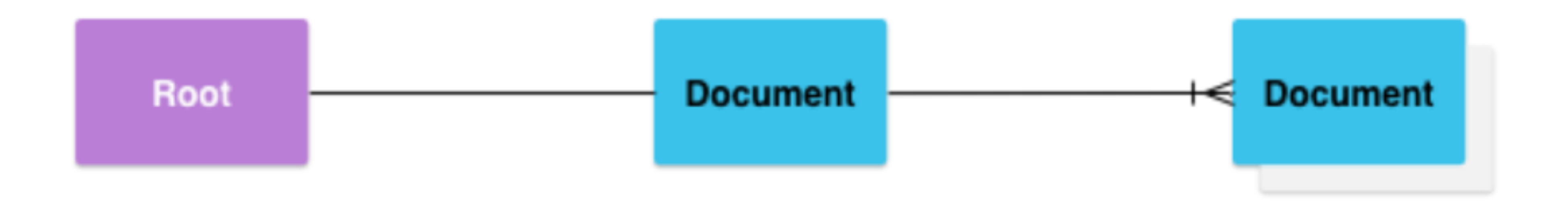

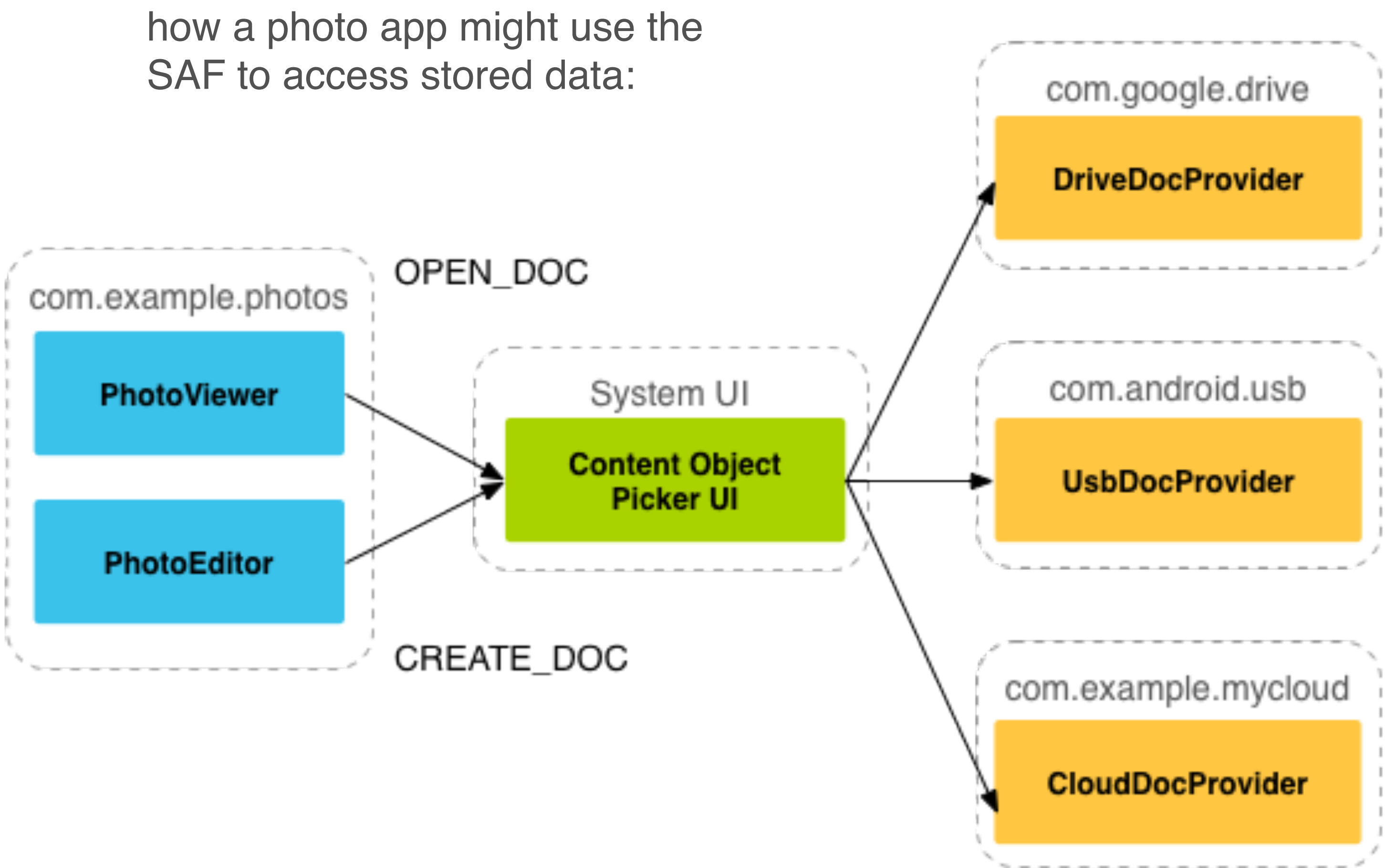

### Images in Placemark

2. Incorporate Helper function: showImagePicker() 3. Introduce event handler for 'Add Image' button +

- 1. Include ImageViewer in Layout
- 
- show picker
- 4. Return image file name to PlacemarkActivity
- 5. Extend PlacemarkModel to store image name
- picker
- the layout
- name
- load image from image path

6. Incorporate additional helper to read image from

7. In PlacemarkActivity - display the selected image in

8. Incorporate additional helper to load image give its file

9. When PlacemarkActivity loaded for existing model -

### 1. Include ImageView in Layout

#### <string name="button\_addImage"> Add Image </string>

#### <Button

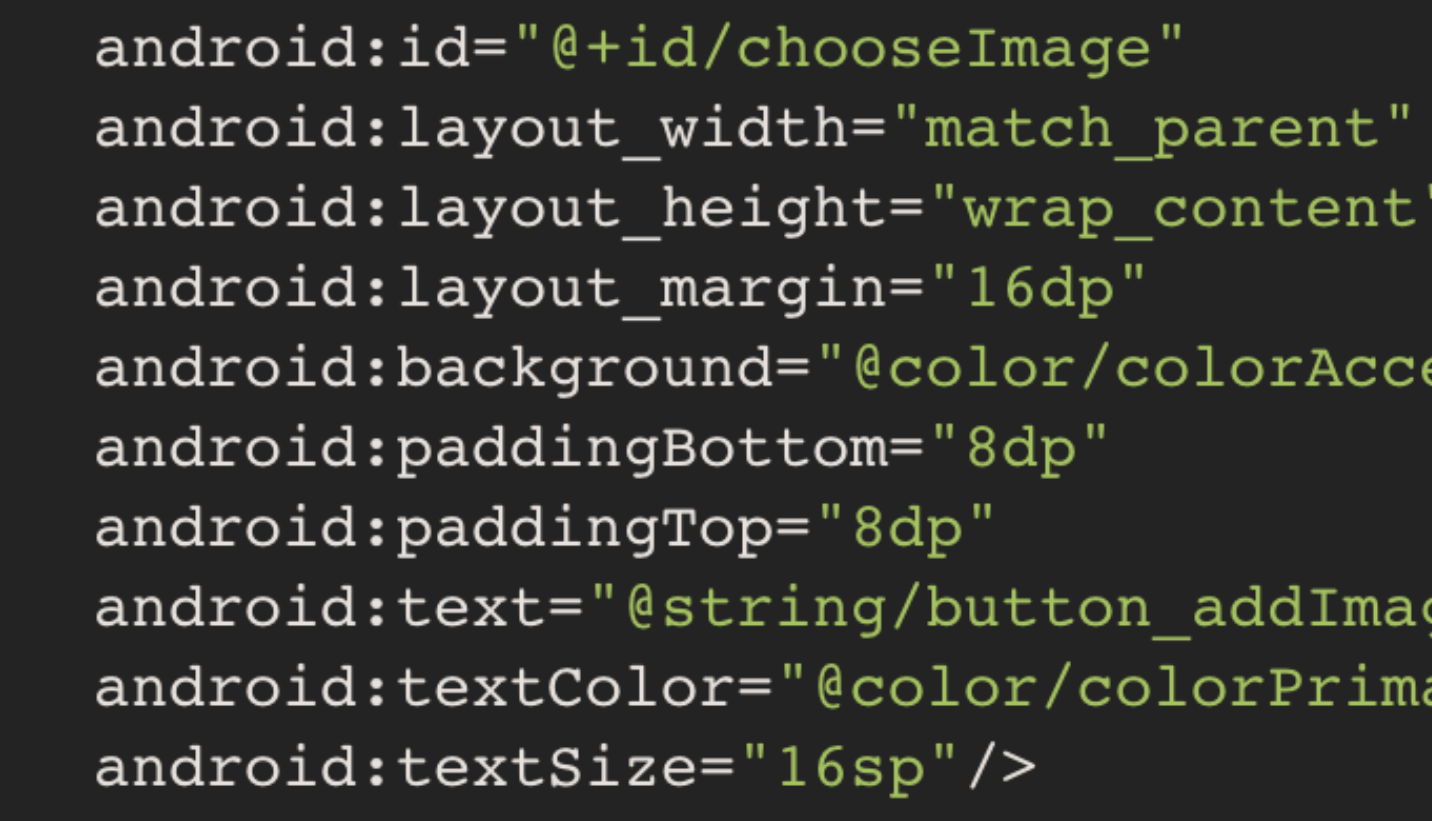

#### $<$ ImageView

android: id="@+id/placemarkImage" android: layout\_width="match\_parent" android: layout\_height="wrap\_content" app:srcCompat="@mipmap/ic\_launcher"/>

#### **PlacemarkActivity**

chooseImage.setOnClickListener { info ("Select image")

 $ent"$ 

ge" ary"

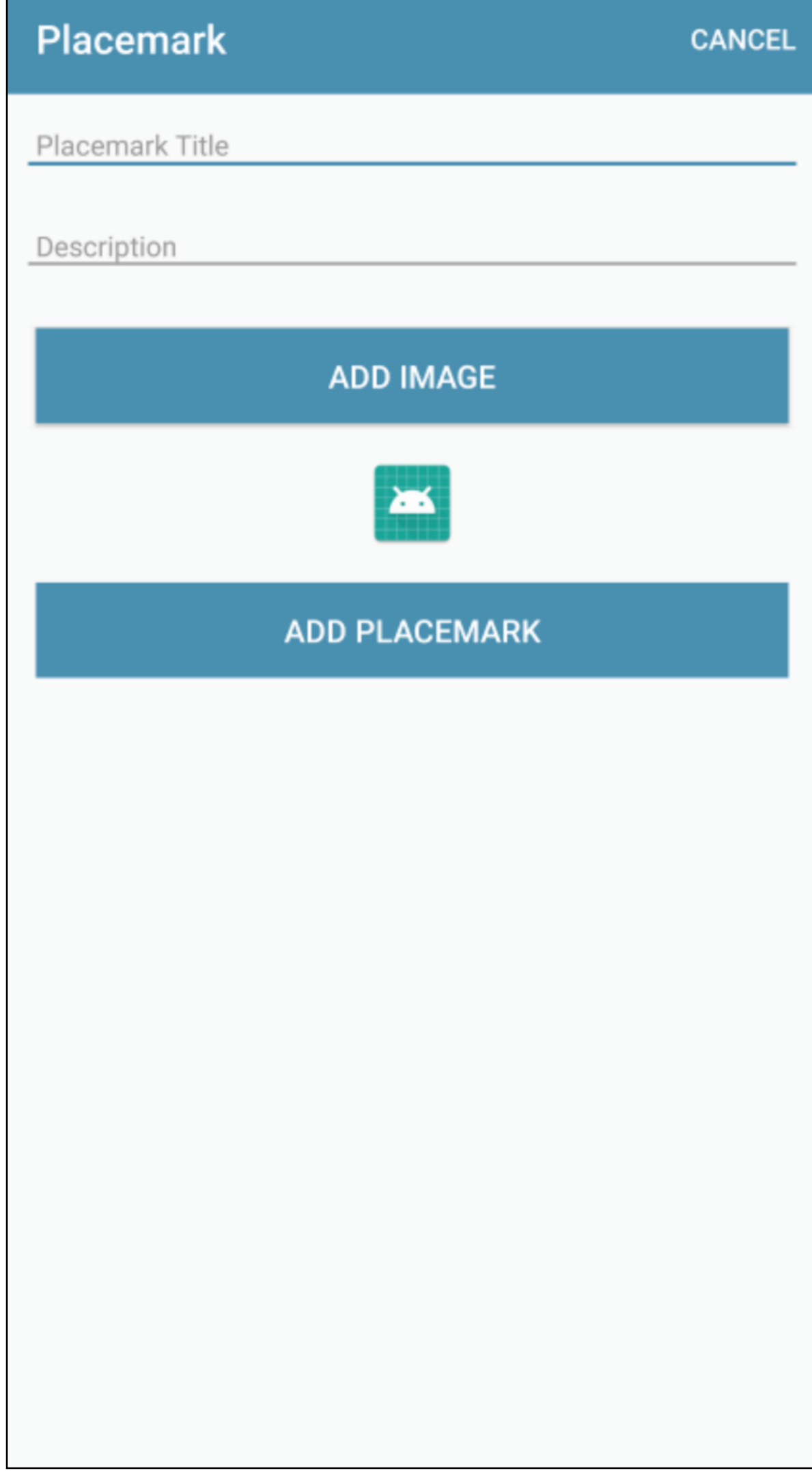

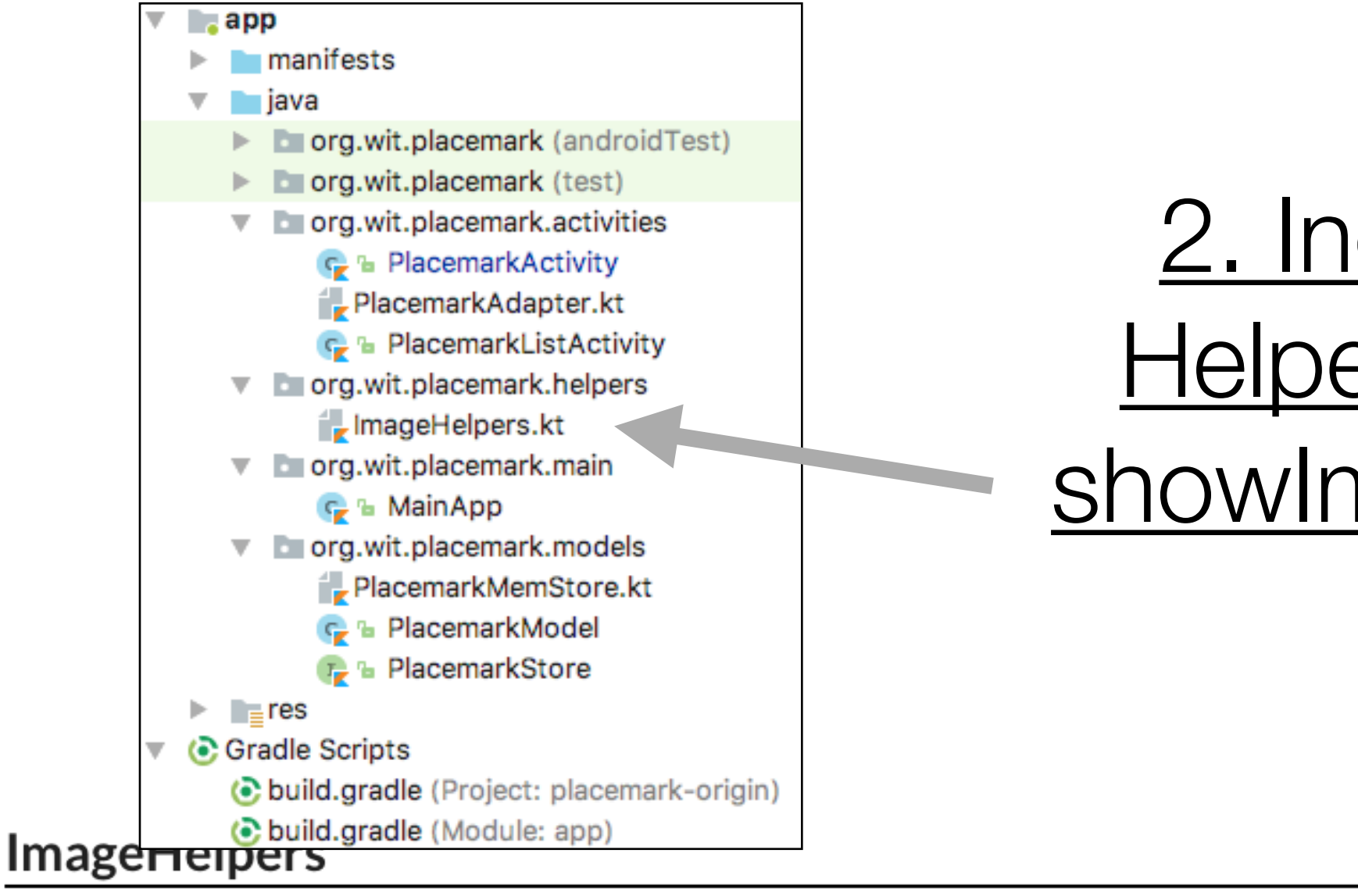

#### package org.wit.placemark.helpers

```
import android.app.Activity
import android.content.Intent
import org.wit.placemark.R
```

```
fun showImagePicker(parent: Activity, id: Int) {
 val intent = Internet()intent-type = "image/*"intent.action = Intent.ACTION OPEN DOCUMENT
 intent.addCategory(Intent.CATEGORY OPENABLE)
 parent.startActivityForResult(chooser, id)
∫
```
#### strings.xml

<string name="select\_placemark\_image">Select placemark image</string>

### 2. Incorporate Helper function: showImagePicker()

Lochan\_near\_th... Lochans\_on\_Cn...  $\overline{\phantom{a}}$  $\overline{\phantom{a}}$ 12:03 PM 12:03 PM 8595164083\_7d... ພ 12:03 PM

≡

**Downloads** 

 $\bullet$ 

 $\blacksquare$ val chooser = Intent.createChooser(intent, R.string.select\_placemark\_image.toString())

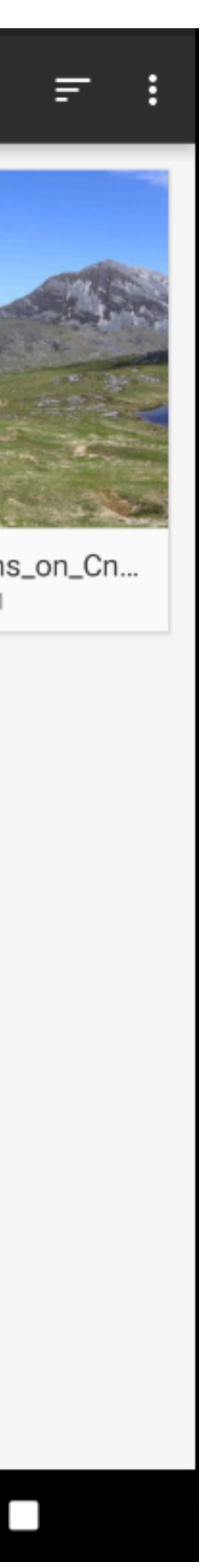

Ħ.

### PlacemarkActivity 3. Introduce event handler for 'Add Image' button + show picker

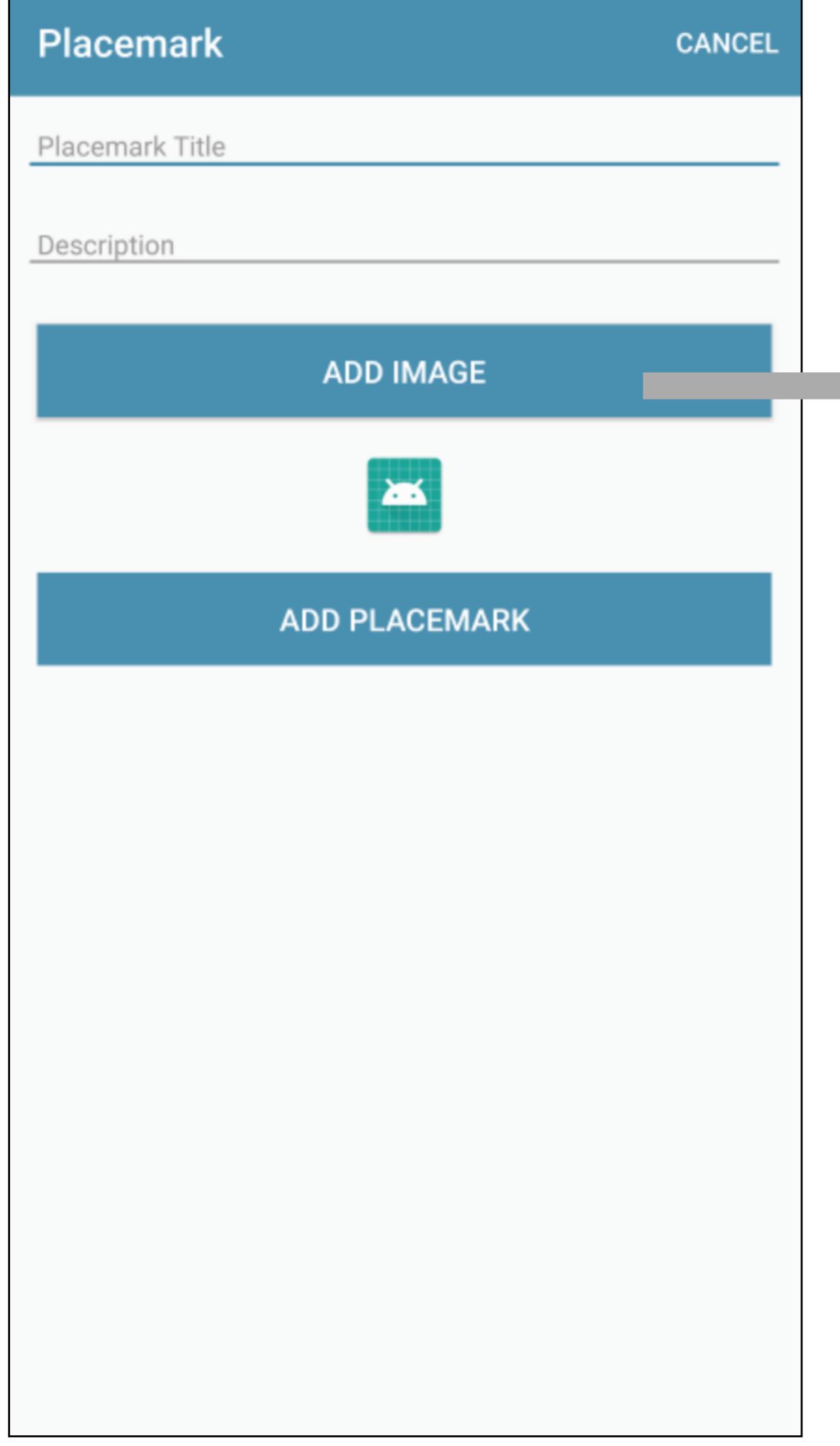

chooseImage.setOnClickListener { showImagePicker(this, IMAGE\_REQUEST)

> **Downloads** ■ 三  $\equiv$ Lochan\_near\_th...<br>12:03 PM  $\sum_{12:03 \text{ PM}}$  $\overline{\mathbf{r}}$ 8595164083\_7d...<br>12:03 PM  $\overline{\phantom{a}}$

> > $\bullet$

 $\Box$ 

 $\blacktriangleleft$  and  $\blacktriangleleft$ 

#### 4. Return image file name to PlacemarkActivity

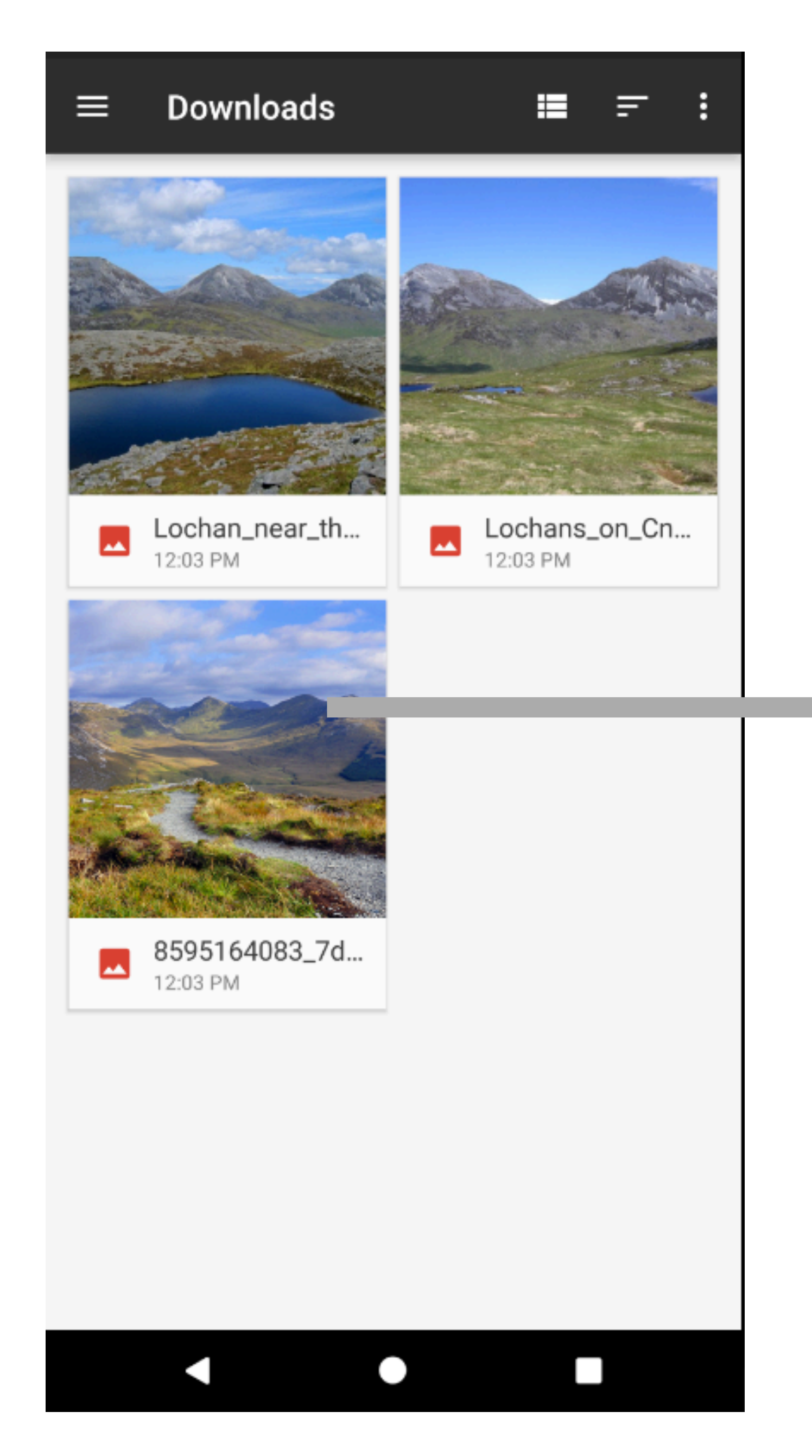

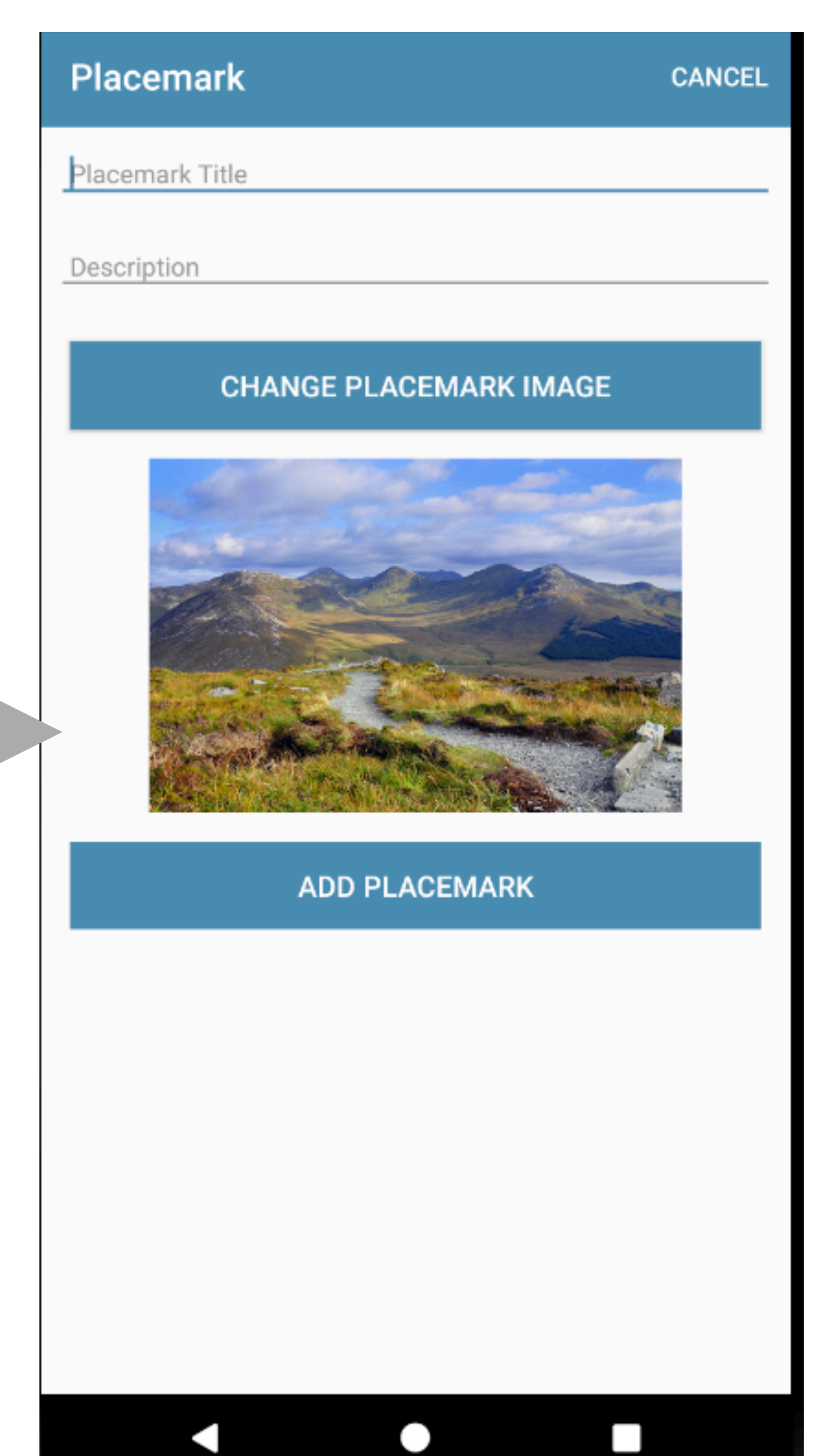

 $\bullet$ 

### 4.Return image file name to PlacemarkActivity

#### PlacemarkActivity

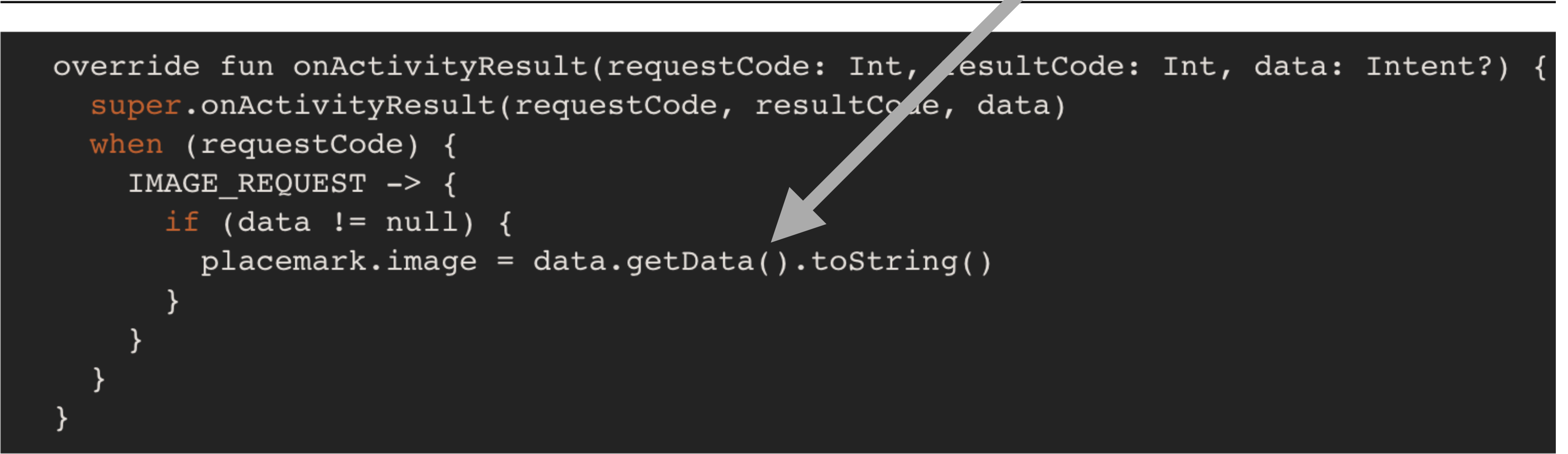

@Parcelize

```
data class PlacemarkModel(var id: Long = 0, 
 var title: String = ""
, 
 var description: String = ""
, 
                     var image: String = "") : Parcelable
```
### 5. Extend PlacemarkModel to store image name

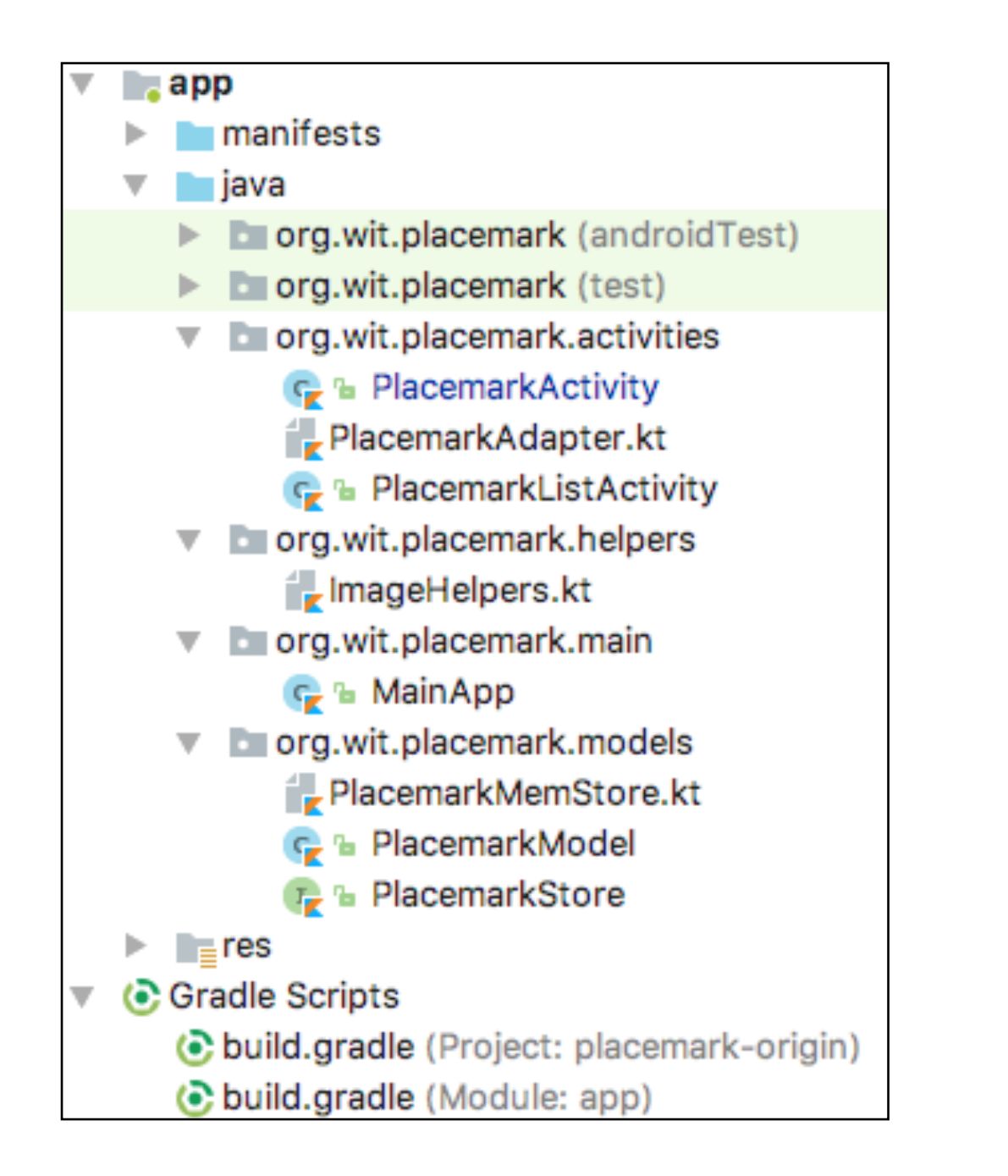

#### **Imagehelpers**

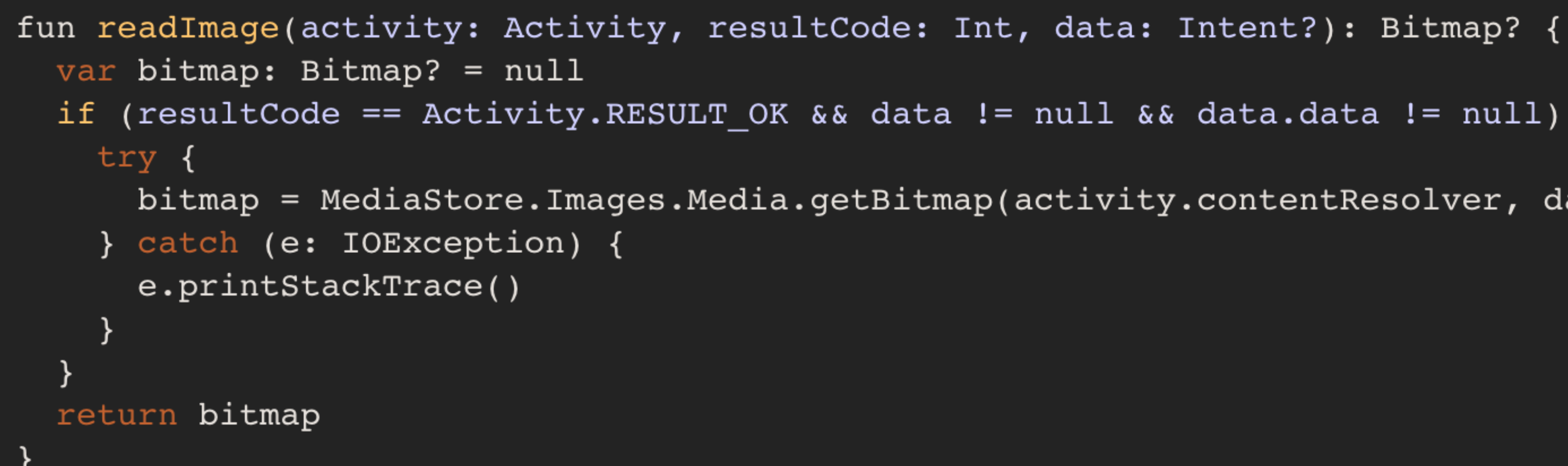

#### 6. Incorporate additional helper to read image from picker

```
if (resultCode == Activity.RESULT_OK && data != null && data.data != null) {
```
bitmap = MediaStore. Images. Media.getBitmap(activity.contentResolver, data.data)

### 7. In PlacemarkActivity - display the selected image in the layout

**override fun** onActivityResult(requestCode: Int, resultCode: Int, data: Intent?) { **super**.onActivityResult(requestCode, resultCode, data) **when** (requestCode) { **IMAGE\_REQUEST** -> {  $if \overline{(data := null)}$  **placemark**.**image** = data.getData().toString() placemarkImage.setImageBitmap(*readImage*(**this**, resultCode, data)) chooseImage.setText(R.string.*change\_placemark\_image*) } } } }<br>

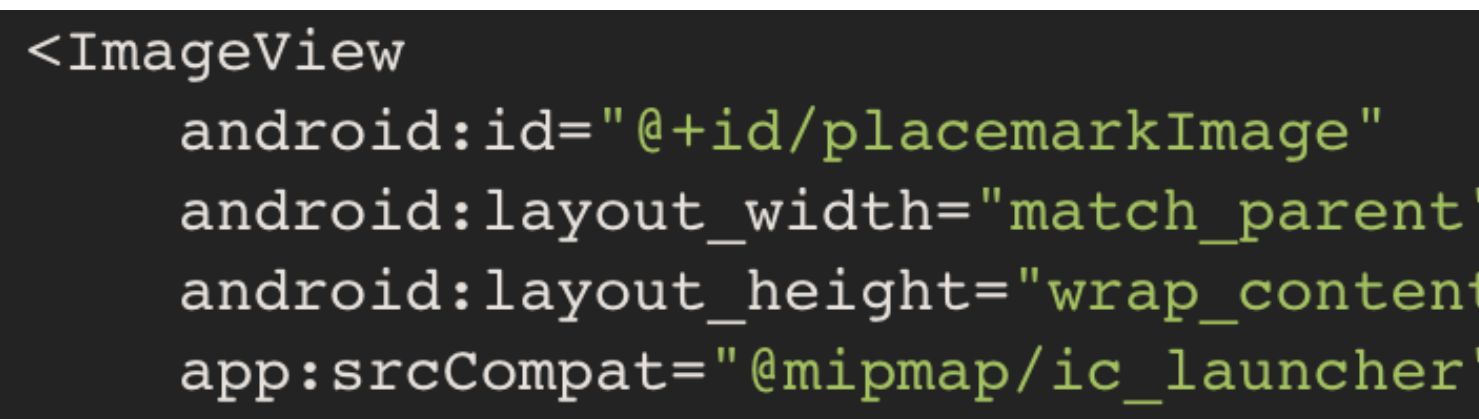

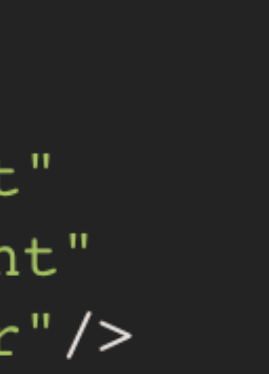

### 8. Incorporate additional helper to load image give its file name

#### **ImageHelpers**

```
fun readImageFromPath(context: Context, path : String) : Bitmap? {
  var bitmap : Bitmap? = null
  val uri = Uri.parse(path)if (uri != null) {
    try {
      val fileDescriptor = parcelFileDescriptor.getFileDescriptor()
      bitmap = BitmapFactory.decodeFileDescriptor(fileDescriptor)
      parcelFileDescriptor.close()
    } catch (e: Exception) {
  return bitmap
```
val parcelFileDescriptor = context.getContentResolver().openFileDescriptor(uri, "r")

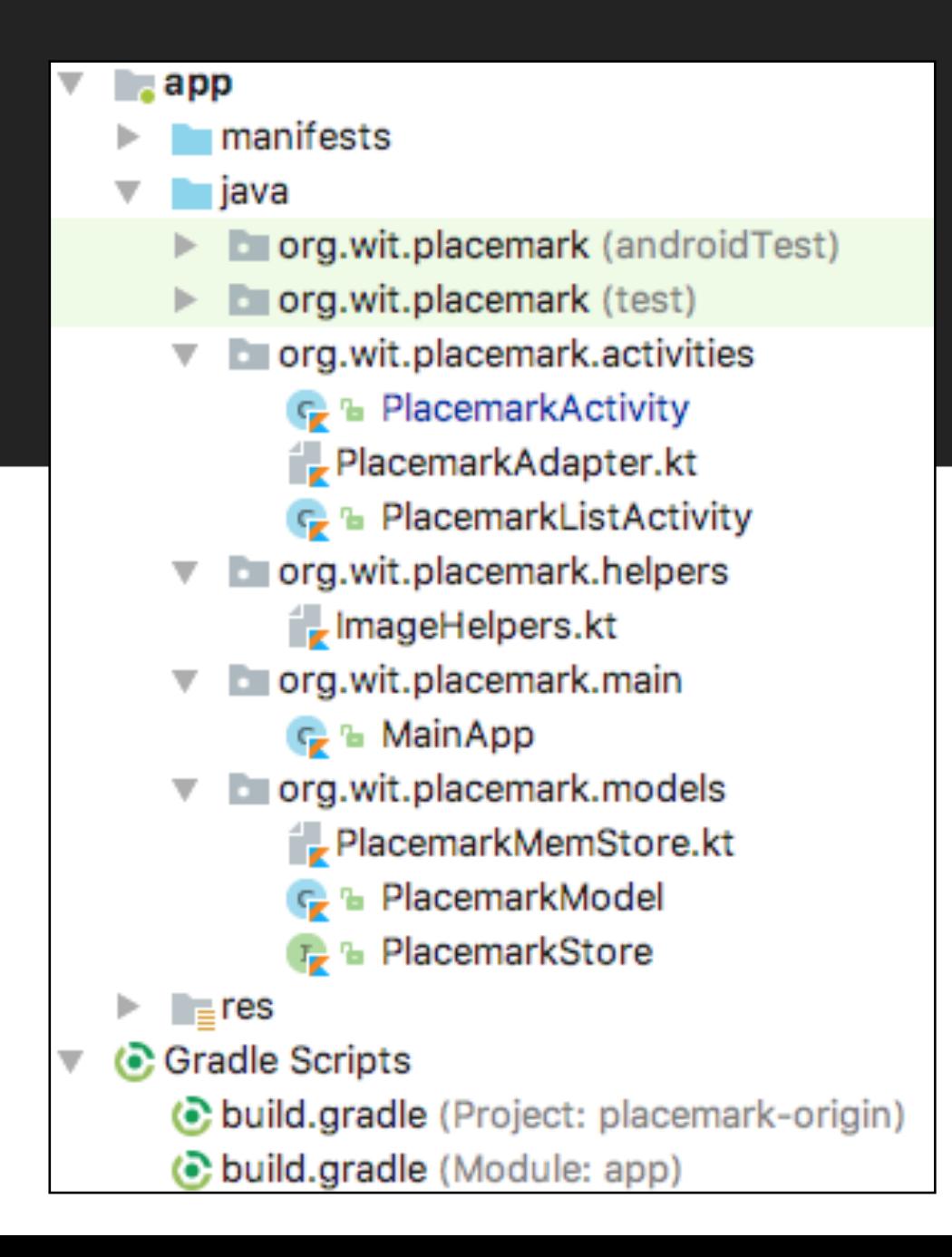

### 9. When PlacemarkActivity loaded for existing model - load image from image path

PlacemarkActivity

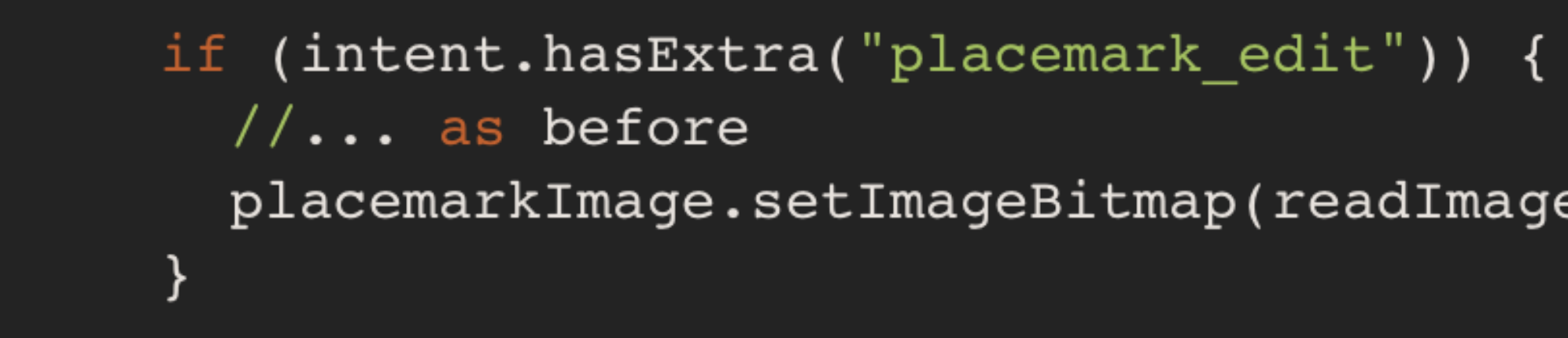

## placemarkImage.setImageBitmap(readImageFromPath(this, placemark.image)) Placemark **CANCEL** over there very nice **CHANGE PLACEMARK IMAGE SAVE PLACEMARK**

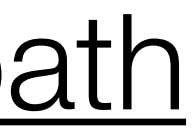